# **3d office Kurzanleitung**

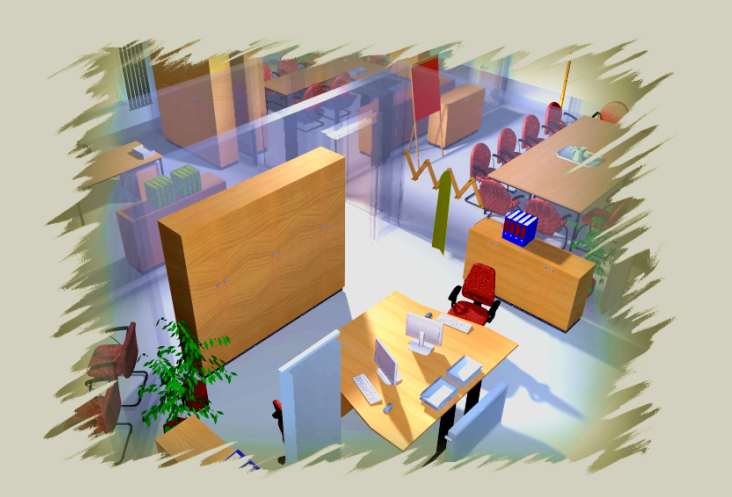

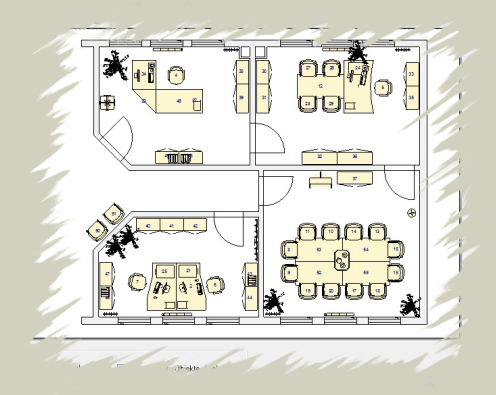

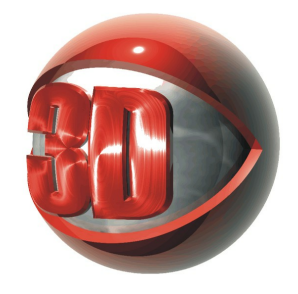

## **3D Office** Version 5

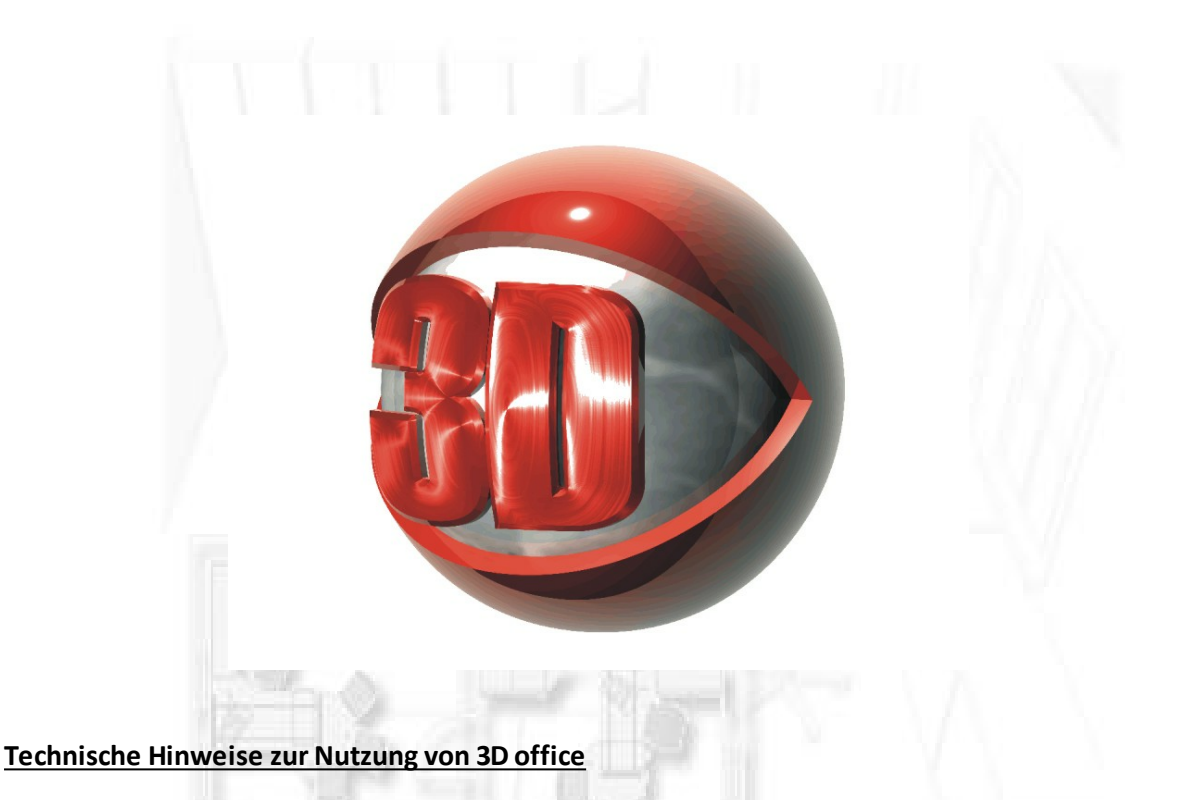

Bitte vergewissern Sie sich vor dem Kauf und vor der Installation von 3D office 5, ob Ihre Hardware die hier genannten Mindestanforderungen erfüllt. Sollte dies nicht der Fall sein, können wir für eine einwandfreie Funktionalität des Programmes nicht garantieren.

## **Minimale Systemvoraussetzungen:**

Prozessor: Intel Dual Core i3-4130 3.40GHz RAM: 4GB Festplatte: 500GB SATA-3 HDD Grafikkarte: NVidia GeForce GT630 Betriebsystem:Windows 7 / 8.1

## **Empfohlene Systemvoraussetzungen:**

Prozessor: Intel QuadCore i5-4430 3.00GHz RAM: 8GB DDR3-1600 Festplatte: 250GB SSD Speicher Grafikkarte: NVidia Quadro K600 Betriebsystem:Windows 7 / 8.1

## **Grafikkartenauswahl**

Da es sich bei 3D office 5 um ein 3D-Raumplanungsprogramm handelt, ist die Auswahl einer richtigen Grafikkarte von entscheidender Bedeutung.

Als Empfehlung gibt das 3D office-Team Grafikkarten mit einem nVidia Geforce-Chipsatz an. Die Mindestspeichergröße sollte dabei 128 MB nicht unterschreiten.

Speziell bei Laptops sollte darauf geachtet werden, dass eine dedizierte Grafikkarte verwendet wird. Meist sind Laptops mit einer Onboard-Grafikkarte ausgestattet,

deren technische Eckdaten nicht den Mindestanforderungen von 3D office entsprechen. Auch hier empfiehlt das 3D office-Team Grafikkarten mit einem nVidia Geforce-Chipsatz.

## **Arbeitsspeicher**

Die Mindestanforderung liegt hier bei 4 Gb-Ram freiem Speicher. Das 3D office-Team empfiehlt jedoch mindestens 8 Gb-Ram.

## **Betriebssystem**

3D office ist ein auf das Betriebssystem Windows basierendes Softwareprogramm. 3D office wurde für Windows (mind. Windows XP) programmiert. Empfohlenes Betriebssystem ist Windows 7 oder höher.

Funktionsweise in virtuellen Umgebungen:

Aufgrund von Hardware (im speziellen Grafikkarten) und Treiberunterstützungen in virtuellen Umgebungen (z.B.: Virtuelles Windows auf einem Mac) kann keine einwandfreie Funktionsfähigkeit garantiert werden.

## **Speicherplatz**

Der zur Verfügung stehende Speicherplatz kann je nach Anzahl verwendeter Herstellerdaten variieren, sollte jedoch mindestens 100 MB betragen. Clients der Programmversion 3D office sales netzwerk sollten mindestens 50MB Speicherplatz aufweisen, derzur Verfügung zu stellende Speicherplatz von Servern variiert je nach verwendeter Anzahl von Herstellerdaten, sollte jedoch mindestens 100 MB betragen.

## **Bekannte Probleme**

Fehlerhafte Darstellung bei ATI-Grafikkarten:

Bei der Verwendung von ATI-Grafikkkarten kann es zu einer falschen 2D-Darstellung von Fenstern und Türen im Grundriss kommen ("Regenbogeneffekt"). Daher empfehlen wir beim Kauf eines neuen Rechners auf eine vorhandene Grafikkarte mit Geforce-Chipsatz zu achten.

## Installationsanleitung

Bitte stellen Sie sicher, dass alle älteren Versionen der Firebird Datenbank (älter als Version 2.0) deinstalliert wurden! Genauere Informationen dazu finden Sie in diesem Dokument.

## **Installation Dongle** (nicht bei Demo)

Schließen Sie den Dongle an Ihren PC an. Falls Ihr Betriebssystem den Dongle automatisch erkennt und nach einem passenden Treiber fragt, müssen Sie auf das Verzeichnis "Dongle" auf der 3D office sales CD-Rom verweisen. Andernfalls wird der Treiber mit dem 3D office sales-Setup installiert.

## **Installation**

Legen Sie die CD "3D office sales" in Ihr CD-ROM Laufwerk. Das Setup-Programm startet automatisch.

Hinweis: Sollte das Setup nicht automatisch starten, dann müssen Sie es manuell starten. Klicken Sie dazu auf Arbeitsplatz, auf Ihr CD-ROM Laufwerk und Doppelklick auf setup.

Im ersten Dialog werden Sie darum gebeten, wenn nötig eine Datensicherung vorzunehmen:

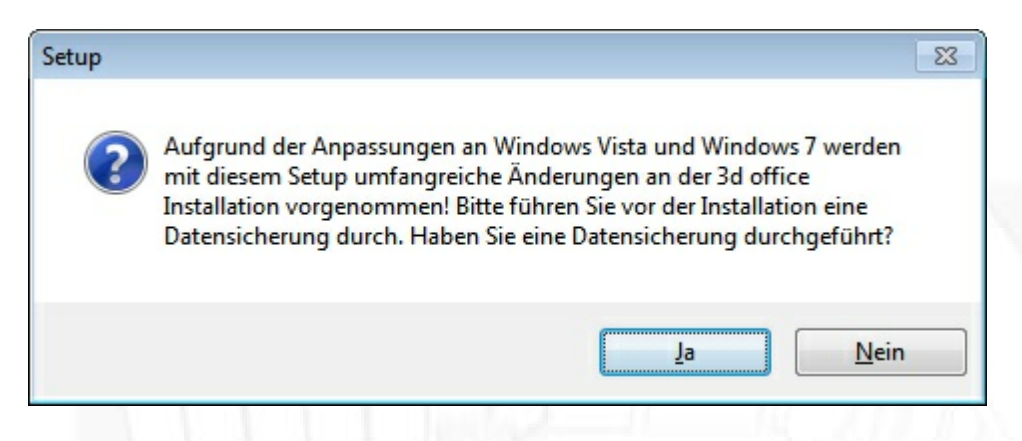

Falls Sie dies nicht vorgenommen haben, dann klicken Sie auf "Nein" und das Setup wird beendet. Klicken Sie auf "Ja", fährt das Setup fort und leitet Sie zum nächsten Dialog weiter. In folgendem Dialog können Sie zwischen 3 Arten des Setup wählen:

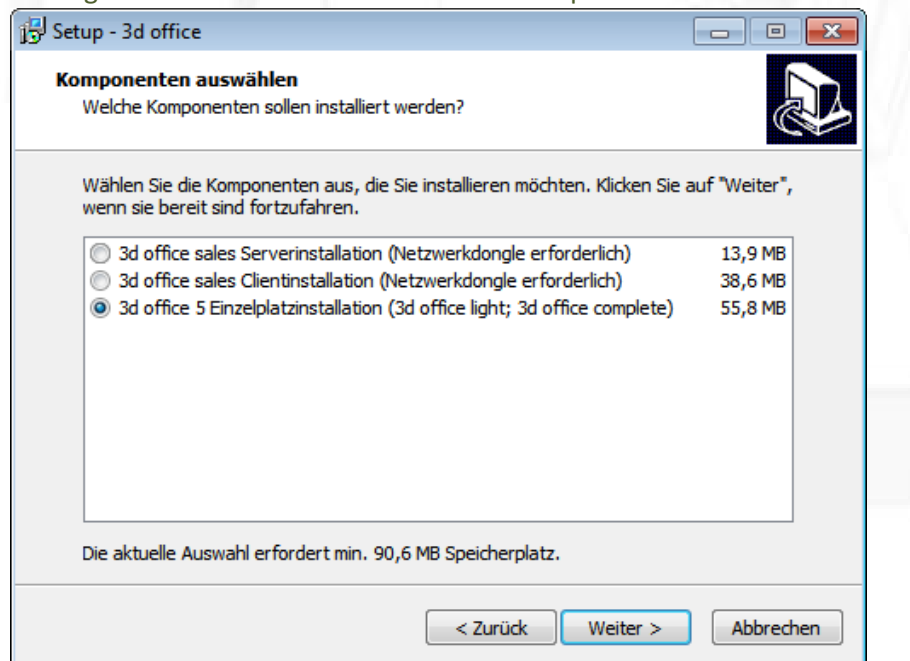

#### **Übersicht der einzelnen Installationsarten**

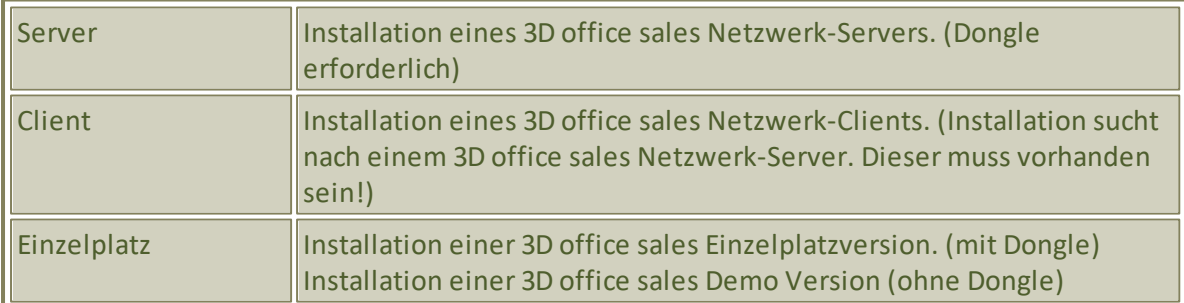

Hinw eis: Die Serverversion enthä lt kein la uffä hig es 3D office sa les. Um <sup>a</sup> uf dem Server mit 3D office sa les <sup>a</sup> rbeiten zu können, muss na ch der Serverinsta lla tion der Client insta lliert <sup>w</sup> erden.

Durch Klick auf "Weiter" wird das Installationsprogramm der jeweiligen Art gestartet. Folgen Sie nun den Anweisungen auf dem Bildschirm.

Nach der Installation können Sie das Programm durch Doppelklick auf das Symbol auf dem Desktop oder über Start → Programme → 3D office 5 → 3D office sales starten.

Bitte beachten Sie, dass es bei einigen Windows-Umgebungen dazu führen kann, dass bei Firewalls/ Antivirenprogrammen oder anderen Schutzprogrammen die Ports 3050 und 211 freigeschaltet werden müssen.

#### **Anmeldung**

Nach dem Start von 3D office sales öffnet sich ein Anmelde-Dialog:

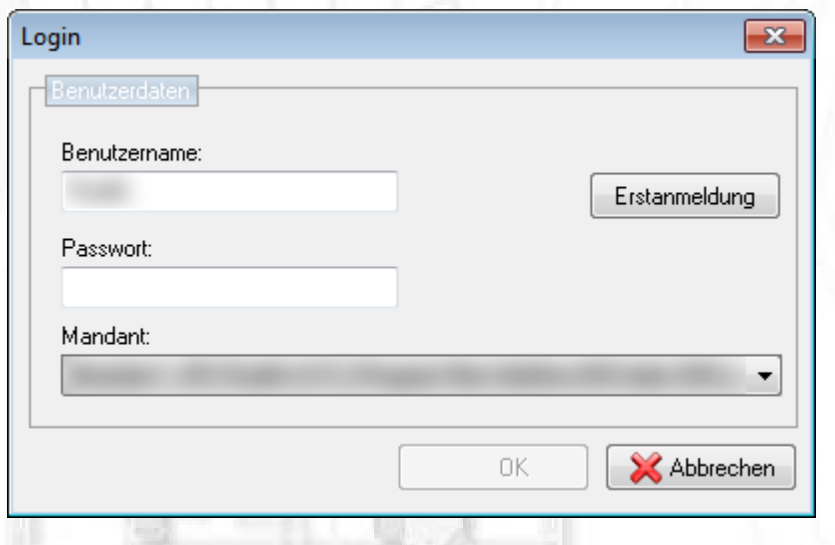

Wenn 3D office sales zum ersten Mal gestartet wurde, erscheint ein Schalter "Erstanmeldung". Nach Klick auf diesen Schalter müssen Sie Angaben zu Ihrer Adresse eingeben. Außerdem muss ein Benutzer mit Kennwort eingerichtet werden. Mit diesem Benutzer und dem eingegebenen Kennwort können Sie sich dann am Programm anmelden.

Hinweis: Es können nachträglich beliebig viele Benutzer inkl. Kennwort eingerichtet werden. 3D office sa les ist M ehr-M <sup>a</sup> nda nten-Fä hig . D.h. es können mehrere Da tenstä nde g eha lten <sup>w</sup> erden. Ein <sup>M</sup> <sup>a</sup> nda nt ist nichts <sup>a</sup> nderes <sup>a</sup> ls eine <sup>a</sup> ndere Da tenba nk.

So wird bei der Installation ein "Mandant 1" sowie ein "Demo-Mandant" installiert.

Der "Mandant 1" sollte Ihr Standard-Mandant sein, mit dem Sie Ihre täglichen Geschäfte abwickeln. Er enthält Ihre Produktivdaten.

Der "Demo-Mandant" kann zu Testzwecken genutzt werden. In Ihm müssen keine Produktivdaten abgelegt werden. Er ist sozusagen die "Spielewiese" des 3D office sales-Nutzers.

## Erste Schritte

## **Navigation**

Nach der Anmeldung an 3D office sales öffnet sich der Startbildschirm. Von hier aus können Sie direkt zu den Punkten Adressen, Artikel, Textbausteine, Vorgänge, Projekte, Bestellwesen sowie Einstellungen und Notizen gelangen. Jeder dieser Punkte ist außerdem über die Navigationsleiste am linken Fensterrand, sowie über das Hauptmenü (oberer Fensterrand) erreichbar.

## **Stammdaten Adressen**

Klicken Sie im Startbildschirm auf den Schalter "Adressen". Nun öffnet sich die Adressverwaltung. Hier können beliebig viele Kunden-, Lieferanten- sowie Interessentenadressen angelegt sowie bearbeitet werden. Nach dem Erststart von 3D office sales und der Anmeldung sehen Sie in dieser Liste die zuvor angelegte Adresse. Dies sollte der eigenen Adresse entsprechen. Um weitere Mitarbeiter (mit Benutzername und Kennwort) anlegen zu können, wählen Sie Ihre eigene Adresse aus und klicken auf den Schalter "Bearbeiten". Wechseln Sie auf den Reiter "Adressübersicht". Nun können Sie unter Kontakte weitere Mitarbeiter anlegen. Hinweis: Beim Adresstyp Mandant entspricht ein Kontakt einem M ita rbeiter .

## **Stammdaten Artikel**

In den Artikelstammdaten können eigene frei definierbare und wiederverwendbare Artikel gespeichert werden. Diese Artikel verfügen über Allgemeine Informationen (Preis, Artikelnummer), Angaben zu einem Lieferanten, Kalkulationsangaben und sonstige Informationen (Gewicht, Abmaße). Als zweite "Artikelquelle" dient der aus dem 3D office bekannte Multilader. (Siehe Vorgänge/Vorgangszeilen).

## **Projekte**

Der Grundgedanke von 3D office sales ist die projektorientierte Vorgangsbearbeitung. Dieser Gedanke verpflichtet dazu, alle Vorgänge (Angebote, Bestellungen, Lieferscheine, Rechnungen usw.) unterhalb eines Projektes anzulegen. Sie können selber bestimmen, ob Sie alle Vorgänge in einem Projekt ablegen (Dummy – Projekt), pro Monat oder pro Kunde ein Projekt anlegen oder aber pro "Projekt" ein 3D office sales Projekt anlegen. Innerhalb eines Projektes können dann Vorgänge angelegt, das Bestellwesen, bezogen auf das Projekt, durchgeführt, sowie ein Protokoll über Projektaktivitäten eingesehen werden.

## **Vorgänge**

Vorgänge können sowohl über Projekte angelegt, bearbeitet und eingesehen werden als auch global über alle Projekte hinweg. Das Anlegen eines Vorgangs erfolgt über einen Wizzard. Dieser Wizzard fragt nacheinander alle relevanten Daten zum Vorgang ab. Zum Beispiel zu welchem Projekt gehört der Vorgang; Kundenadresse (voreingestellt ist die Adresse die bereits im Projekt eingesetzt wurde); Vor- und Nachtexte usw.. Nach dem Anlegen ist der Vorgang gespeichert und wird automatisch geöffnet. Nun können die Vorgangszeilen eingegeben werden. Dazu kann entweder eine grafische Oberfläche (die des integrierten 3D office) oder die kaufmännische (die des 3D office sales) verwendet werden. Beide sind als Option bzw. Ergänzung zueinander zu sehen und nicht als eigenständige Programmteile. D.h. alle Änderungen, die Sie an den Vorgangszeilen vornehmen, werden in die Planung übertragen und alle Änderungen, die Sie an der Planung vornehmen, werden in die Vorgangszeilen übertragen.

## **Bestellwesen**

Um einen Artikel an das Bestellwesen übergeben zu können, muss eine "Bestellung vom Kunden" vorliegen. Dazu kann entweder direkt ein Vorgang "Bestellung vom Kunden" angelegt oder ein bestehendes Angebot in eine Bestellung vom Kunden gewandelt werden. Nach dem Speichern und Schließen öffnet sich automatisch ein Wizzard, der die Artikel an das Bestellwesen übergibt. Anschließend stehen alle Artikel in der Liste der offenen Bestellungen. Von hier aus kann eine Bestellung an den Lieferanten gemacht werden, woraus dann der Wareneingang verbucht wird.

## $\frac{u}{n}$

## Produktdatenblatt

## **2D Welt**

- Speichern von Planungen (Angeboten) direkt in die SQL Datenbank oder als Datei zur Weitergabe (z.B.:Datenaustausch zwischen Laptop und Netzwerk Firmen Datenbank)
- Laden von Planungen direkt aus der Datenbank bzw. aus externen Dateien (auch .3do Dateien ab Version 4.6)
- Maßstabsdruck oder Ausschnittsdruck (Grafikdruck) jeweils mit Vorschaubild
- Ausgabemedien Drucker, Zwischenablage Datei (Bitmap \*.bmp und Jpeg \*.jpg)
- Grafikimport (AutoCad DXF und 3D Studio Max 3ds)
- Grafikexport nach x3d (Internet) und AutoCad DXF
- 3do Viewer-Paket zur Weitergabe der Planung an den Endkunden
- Standardfunktionen wie Kopieren, Einfügen, Löschen, Gruppieren, Bemaßung usw.
- Einfügen von Lichtquellen, Kameras, Etagen (Räume), 2D/3D Primitive, Textfeldern
- Das Erstellen von Räumen und ganzen Etagen wurde von der Planung getrennt
- DXF Grundrissimport verbessert
- Definieren von Räumen (mit Flächeninhaltsangabe)
- Raumwizard zum schnellen Erstellen von Standard-Grundrissen
- separates Speichern und Laden von Grundrissen
- Kamera auf Objekt zentrieren (2D und 3D)
- Draufsicht, Ansicht von hinten, vorn, links und rechts
- erweiterter Zoom
- Lichtquellen, Raster, Räume und Toolbars können komplett ein- bzw. ausgeblendet werden
- neues Navigations- und Eigenschaftsfenster
- Block speichern (ab 3D office complete) und laden
- überarbeitete Ebenenverwaltung
- verbesserter Objektfang (Fangfunktion)
- Rotation und Skalierung von bzw. über jeden Eckpunkt und den Mittelpunkt des Objektes möglich
- Hilfslineale in der 2D Planung, im Etageneditor und im Modeller
- Objektbeschriftung verschiebbar (z.B. bei Schränken und Aufsatzschränken);
- Artikelnummer, Kurztext und Position als Objektbeschriftung möglich
- Duplizieren von Objekten mit automatischer Positionierung

## **3D Welt**

Zusätzlich zu den Funktionen der 2D Welt sind in der 3D Welt folgende Funktionen möglich:

- Grafikexport nach POV-Ray (fotorealistische Ausgabe)
- Einstellbare Rendermodi wie Texturiert, Kontur und Skizze weiß
- Features der neuen 3D Engine
- Antialiasing
- Transparenz
- Spiegelung
- Ansicht der Wände als 2D Grundriss
- Ausgabegröße bei Ausgabe in Datei nicht hardwareabhängig
- Objekte können nun auch in der 3D Welt verschoben und gedreht werden
- Texte können im 3D angezeigt werden

## **Artikelliste**

- Speichern von Vorgängen (Angeboten) direkt in die SQL Datenbank oder als Datei zur
- Weitergabe (z.B.: Datenaustausch zwischen Laptop und Netzwerk Firmen Datenbank)
- Laden von Vorgängen direkt aus der Datenbank bzw. aus externen Dateien (auch .3Do Dateien ab Version 4.6)
- Umfangreiche Ausgabemöglichkeiten wie z.B.: auf dem Bildschirm, Drucker, in eine Datei oder direkt in eine E-Mail
- Voll/Frei editierbare Reportformulare; integrierter überarbeiteter Report Designer
- Ausgabe in folgende Dateiformate: Rich Text Format (\*.rtf), Microsoft Excel (\*.xls), Adobe Acrobat (\*.pdf), Webseite (\*.htm), Textdatei (\*.txt) und als BüroPlus (\*.txt) Datei
- Einfügen von Titeln, Memos, Zwischensummen, manuellen Artikeln sowie Faktura-
- Artikeln aus dem
- Multilader (FOS / OFML)
- Bearbeitung von Fakturaeigenschaften (FOS / OFML), Kalkulation von Artikeln sowie
- Eingabe zusätzlicher Informationen zu einem Artikel z.B.: Warengruppen, Mengen,
- Mengeneinheiten, Etagen und Rauminformationen
- Markierung als Alternative oder optionale Position und Sonderanfertigung
- Kalkulation mehrerer markierter Artikel / Kalkulation über einen Hersteller
- Ein-/Ausblenden von Erlösen
- Stammdateneingabe (Eigene Adresse, Kundenadresse, Vorgangsdaten,
- Vorgangskonditionen, Notizen)
- Funktion "alle Artikel aktualisieren" nach z.B. Preisaktualisierungen durch die Hersteller

## **Zusätzliche Funktionen im 3D office sales**

- Einfügen von Artikeln aus der eigenen Artikeldatenbank
- Speichern von Artikeln (mit selbst erstellter Grafik) in die Artikeldatenbank
- Einfügen von Textbausteinen
- Auswahl einer Adresse für den Vorgang (z.B.: Angebot) aus der Adressdatenbank
- Eingabe einer Vertreteradresse (für Umsatz/Provisionsabrechnungen)
- Import aus bestehenden Vorgängen Sales
- Projektverwaltung
- projektbezogene Vorgangsbearbeitung sowie projektbezogenes Bestellwesen
- mehrere Planungen/Vorgänge pro Projekt
- umfangreiche Abfragemöglichkeiten
- Archivieren der abgeschlossenen Projekte
- Eingabe von Projektkonditionen die auf alle Untergeordneten neuen Planungen/Vorgänge vererbt werden
- Vorgangsbearbeitung
- Vorgangsbearbeitung vom Angebot über Auftragsbestätigung, Bestellung vom Lieferschein bis zur Rechnung und Gutschrift
- entweder projektorientiert oder global über alle Projekte
- Stornomöglichkeiten
- Archivierung aller Vorgänge
- Einfaches Wandeln von Vorgängen
- Adressverwaltung
- Kunden-, Lieferanten-, Mandantenadressen sowie Interessenten
- Angabe von verschiedenen Anschriften und Kontakten zu einer Adresse,
- Zahlungskonditionen,Lieferantenkonditionen, frei definierbare Felder uvm.
- Artikelverwaltung
- umfangreiche Artikeldateneingabe
- verschiedene Kalkulationsmöglichkeiten
- manuelle-, Stücklisten- und 3D office Multilader Artikel
- integrierte Lagerverwaltung
- Zuweisung verschiedener Lieferanten mit unterschiedlichen Konditionen pro Artikel
- Multiedit für z.B.: MwSt Umstellungen
- Bestellwesen
- verschiedene Sichten auf das Bestellwesen (was ist zu bestellen, was ist bestellt, was wurde geliefert usw.)
- Bestellung an Lieferanten, Wareneingang
- Lagerverwaltung
- Storno
- Sonstiges
- Notizen global, pro Projekt oder Vorgang
- umfangreiche Grundeinstellungen wie Währung, Steuersätze, Zahlungsbedingungen, Textvorlagen, uvm.
- nahtloser Übergang von Grafik zu Faktura
- Verarbeitung der Herstellerdaten nach FOS/OCD(OFML)- Standard
- umfangreiche Drucklayouts inkl. Layouteditor
- basiert auf einer leistungsfähigen Datenbank welche höchstmögliche Sicherheit bietet
- einfach und intuitiv zu bedienen
- komfortable Benutzeroberfläche
- Umsatz- und Erlösauswertungen, Wochenzahlen und Vorlauflliste
- Import/Export Möglichkeiten (z.B.: Import von MS Outlook sowie Salesmanager Adressen bzw. Artikel)
- Vorschaubilder der Planung im Vorgang zur besseren Übersicht
- Sicherung der Daten aus dem Programm erstellen

## **Die Ausbaustufen**

3D office 5 kann in 4 Ausbaustufen erworben werden. Dies soll es dem Fachhändler erleichtern, die richtige Version auszuwählen:

- 3D office light richtet sich an Hersteller für die Verteilung an ihre Fachhändler
- 3D office complete ist die Zusammenfassung zu einer kompletten 3D office Version mit der Möglichkeit mit mehreren Herstellern zu planen
- 3D office sales beinhaltet die Projektverwaltung/Warenwirtschaft
- 3D office sales Netzwerk ist die Erweiterung um die Netzwerkfähigkeit

## **Produktübersicht**

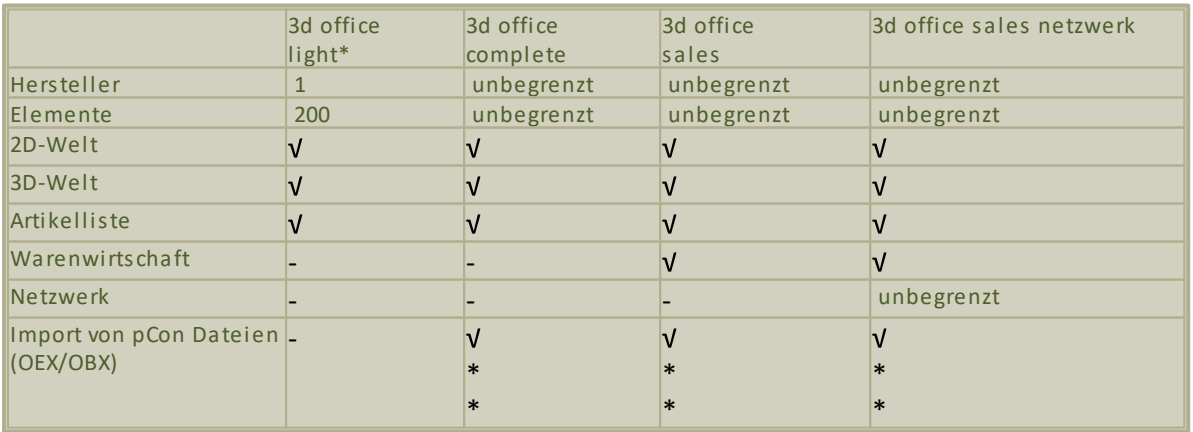

\* Folgende Features sind in der 3d office light-Version nicht beinhaltet

\*\* nur in Verbindung mit einem 3D office Wartungsvertrag<br>1. Blockspeichern; 2. Viewer-Paket erstellen; 3. Multiedit für Fakturaeigenschaften; 4. Merkmale kopieren & anwenden; 5. Export in folgende Formate: 3ds, x3d

## Versionshistorie

Die komplette Versionshistorie finden Sie auf unserer Website unter www.3doffice.de.

## **3D office Version 5.8. SP3b**

- Herstellerdatenkompatbilität verbessert

## **3D office Version 5.8. SP3**

- Fehlerkorrekturen Multilader (diverse Hersteller)
- Herstellerdatenkompatbilität verbessert

## **3D office Version 5.8. SP2**

- Fehlerkorrekturen Multilader (diverse Hersteller)
- Fehlerkorrekturen (OEX Export)
- Handling große Datenarchive (Datenmanager) verbessert
- Performanceverbesserung beim Speichern und Laden von Planungen sowie beim Block
- speichern, Kopieren, Löschen und Klonen
- Handling mit großen Dateien verbessert
- Funktion Kontakte/Mitarbeiter sperren implementiert
- Diverse kleine Fehlerkorrekturen

## **3D office Version 5.8. SP1**

- Herstellerdatenkompatbilität verbessert
- diverse Fehlerbehebungen

## **3D office Version 5.8**

- Herstellerdatenkompatbilität verbessert
- Aktualisierung des verwendeten Datenbankservers von Version 2 auf Version 3 inkl.
- Portierung der 3D office sales- und Herstellerdatenbanken mit folgenden Neuerungen:
	- verbesserte Sicherheit
	- bessere Unterstützung aktueller Betriebssystemversionen
	- Optimierung des Mehrbenutzerbetriebs (CPUund Arbeitsspeicher Nutzung)
	- schnellerer Zugriff auf Herstellerdaten
- Fehler im 2D Druck mit Wänden korrigiert
- Fehler im 3DO-Viewer behoben
- Fehlerkorrektur beim CSV Export
- Berechnete Felder im Report Builder ermöglicht
- Fehlerkorrektur bei Prüfung von benutzerdefinierten Pflichtfeldern
- Vorgang anzeigen direkt aus dem Bestellwesen ermöglicht

## **3D office Version 5.7**

- Herstellerdatenkompatbilität verbessert
- Benutzerdefinierte Pflichtfelder integriert
- Prüfung ähnlicher Adressen in 3D office sales Adressliste (Duplettenprüfung)
- Outlook Erinnerungen für Vorgänge integriert
- Überarbeitung Formular Textbausteine
- Integration von Hersteller AB's innerhalb einzelner Vorgänge via Rechte Maustasten-Menü

- Bestellwesen: "Bestellwesen bereinigen"-Schalter integriert, neue Funktion "Zeile aus 'zu bestellen' entfernen"

- erweiterte Suchmöglichkeiten in den Stammdaten und in den Vorgängen

## **3D office Version 5.6 SP3a**

- Herstellerdatenkompatbilität verbessert

## **3D office Version 5.6 SP3**

- Fehler drucken mit High DPI behoben
- Herstellerdatenkompatbilität verbessert
- Performanceverbesserung beim Laden von OFML Daten/Herstellerdaten?
- Rosconi Daten aktualisiert

## Allgemeiner Lizenzvertrag

## **1. Allgemeines**

Die nachstehenden Vertragsbedingungen gelten für die Lizensierung von "3D office light", 3D office complete", "3D office sales" und "3D office sales Netzwerk" nachfolgend "3D OFFICE". Soweit Datenbestände (Dateien, Datenbankmaterial) beinhaltet sind, sind sie Teil von "3D OFFICE" und unterliegen den Bedingungen dieses Vertrages.

## **2. Vertragsgegenstand**

ub.unitel GmbH gewährt dem Auftraggeber ein nicht übertragbares, nicht ausschließliches Recht, "3D OFFICE" in der Bundesrepublik Deutschland und Europa selbst zu nutzen. Zum Einsatz von "3D OFFICE" notwendige Betriebssysteme oder -software, etc. gehören nicht zu "3D OFFICE".

## **3. Nutzungsumfang**

"Nutzen" umfaßt das vollständige oder teilweise Einspeichern (Kopieren) von "3D OFFICE" auf Personalcomputern, die Ausführung der Programme, die Verarbeitung der Datenbestände und die Herstellung von weiteren Kopien dieses Materials in maschinenlesbarer Form, soweit dies für den vertraglichen Nutzen notwendig ist. Das Anfertigen von Kopien oder andere Vervielfältigungen von überlassenen Programmen oder Unterlagen ist ausschließlich für den eigenen Gebrauch und nur zu Sicherungs- und Archivierungszwecken zulässig.

Änderungen, Erweiterungen oder sonstige Eingriffe jedweder Art in "3D OFFICE" sind nicht gestattet. Insbesondere ist eine vollständige oder teilweise Rücksetzung von Programmen in die Form eines Quellprogrammes (Disassemblierung) verboten.

Eine weitergehende Verwertung, insbesondere eine Mehrfachnutzung von "3D OFFICE", ist untersagt.

## **4. Nutzungsvorbehalt**

Der Auftraggeber ist nach vollständiger Bezahlung der Vergütung berechtigt, "3D OFFICE" gemäß Ziffer 2 und 3 zu nutzen.

Für die Versionen Complete, Sales und Sales Netzwerk wird dem Auftraggeber ein Hardwareschutz (Dongle) je Lizenz übergeben. Dieser Hardwareschutz wird bei Verlust nicht ersetzt. Bei technischem Versagen nimmt ub.unitel GmbH eine Überprüfung des Gerätes vor. Bei Schäden durch unsachgemäße Handhabung, Fehlbedienung oder höhere Gewalt am Hardwareschutz trägt der Auftraggeber die Kosten der Instandsetzung. (Dieser Absatz gilt nicht für den Einsatz von "3D OFFICE light".)

Der Auftraggeber ist verpflichtet die Lizenzbestimmungen von ub.unitel GmbH einzuhalten.

## **5. Schutz von "3D OFFICE"**

Unbeschadet der unter Ziffer 2 und 3 eingeräumten Nutzungsrechte behält ub.unitel GmbH alle Rechte an "3D office" einschließlich aller vom Auftraggeber hergestellten Kopien oder Teilkopien von "3D OFFICE" in der überlassenen, abgeänderten und bearbeiteten Fassung. Der Auftraggeber verpflichtet sich, die in "3D OFFICE" enthaltenen Schutzvermerke und andere Rechtsvorbehalte in der überlassenen Fassung von "3D OFFICE" unverändert beizubehalten.

#### **6. Gewährleistung**

Die Vertragsparteien stimmen darin überein, daß es nicht möglich ist, Datenverarbeitungsprogramme so zu entwickeln, daß sie für alle Anwendungsbedingungen fehlerfrei sind.

ub.unitel GmbH übernimmt während des Bestehens der Gewährleistung die Gewähr dafür, daß "3D OFFICE" oder sonstige von ub.unitel GmbH zu erbringende Leistungen nicht mit Fehlern behaftet sind, die ihren Wert oder ihre Tauglichkeit zu dem vorausgesetzten Gebrauch aufheben oder mindern.

"3D OFFICE" ist fehlerhaft, wenn es die in seiner Leistungsbeschreibung angegebenen Funktionen nicht erfüllt, falsche Ergebnisse liefert, seinen Lauf unkontrolliert abbricht oder sich in anderer Weise nicht funktionsgerecht verhält, so daß die Nutzung verhindert oder beeinträchtigt wird.

Statt einer Fehlerbeseitigung kann ub.unitel GmbH dem Auftraggeber die Benutzung einer neuen Programmversion bzw. die Benutzung einer Alternativlösung anbieten. Der Auftraggeber ist zur Annahme der neuen Programmversion oder Alternativlösung nicht verpflichtet. Der Auftraggeber darf die Abnahme nur aus nachprüfbar wichtigem Grund ablehnen. Die Ablehnung ist schriftlich nachvollziehbar zu begründen. Eine Haftung ist dann auf den Kaufpreis beschränkt.

ub.unitel GmbH übernimmt keine Haftung für Schäden, die aus der Nutzung von "3D OFFICE" entstehen. Insbesondere übernimmt ub.unitel GmbH keine Haftung für Möbelbibliotheken der Hersteller, deren Beschreibungen und Preise.

Die Gewährleistung erstreckt sich nicht auf Mängel, die durch Abweichen von den für "3D OFFICE" vorgesehenen Einsatzbedingungen verursacht werden.

Jegliche Haftung für Schäden aus der Nutzung von "3D OFFICE" ist auf den Kaufpreis beschränkt.

#### **7. Schlußbestimmungen**

Änderungen und Ergänzungen des Software-Lizenz-Vertrages bedürfen der Schriftform.

Der Auftraggeber ist nicht berechtigt, Rechte aus diesem Vertrag ohne Zustimmung von ub. unitel GmbH auf Dritte zu übertragen.

Sollten einzelne Bestimmungen des Vertrages unwirksam sein, so wird hierdurch die Wirksamkeit der übrigen Bestimmungen des Vertrages nicht berührt. Anstelle der unwirksamen Bestimmungen tritt eine

Ersatzregelung, die dem mit der unwirksamen Bestimmung beabsichtigten Zweck möglichst nahekommt.

Es gilt ausschließlich das Recht der Bundesrepublik Deutschland.

## **Kontaktinformationen**

Bei Fragen oder für weitere Informationen können Sie uns gerne auf folgenden Wegen kontaktieren:

Webseite: http://www.3doffice.de

E-Mail: service@3doffice.de

Telefon: 09 00-1-86 48 35 (1,12 €/Min. aus dem deutschen Festnetz, ggf. abweichender Mobilfunktarif)

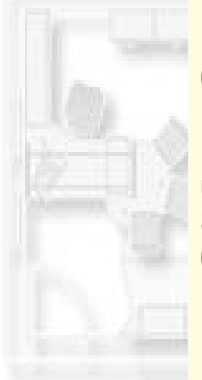

Fax.: 0 34 93/8 10 00 - 99

Postanschrift: ub.unitel GmbH Schulstraße 16 06792 Sandersdorf-Brehna **Deutschland** 

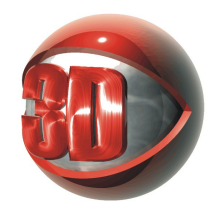